FRONT

PICTURE 1

September 1990

This pamphlet is intended to be used with the IBM Personal System/2 Hardware Maintenance Reference manual (part number 15F2190).

Part Number 15F2250

Form Number S15F-2250-00

#### Edition Notice

EDITION Edition Notice **Safety Information**

Refer to the Hardware Maintenance Reference General Information pamphlet in this manual for the following safety information:

General Safety

Electrical Safety.

**First Edition (September 1990)**

**The following paragraph does not apply to the United Kingdom or any country where such provisions are inconsistent with local law**: INTERNATIONAL BUSINESS MACHINES CORPORATION PROVIDES THIS PUBLICATION "AS IS" WITHOUT WARRANTY OF ANY KIND, EITHER EXPRESS OR IMPLIED, INCLUDING, BUT NOT LIMITED TO, THE IMPLIED WARRANTIES OF MERCHANTABILITY OR FITNESS FOR A PARTICULAR PURPOSE. Some states do not allow disclaimer of express or implied warranties in certain transactions, therefore, this statement may not apply to you.

This publication could include technical inaccuracies or typographical errors. Changes are periodically made to the information herein; these changes will be incorporated in new editions of the publication. IBM may make improvements and/or changes in the product(s) and/or the program(s) described in this publication at any time.

It is possible that this publication may contain reference to, or information about, IBM products (machines and programs), programming, or services that are not announced in your country. Such references or information must not be construed to mean that IBM intends to announce such IBM products, programming, or services in your country.

Requests for technical information about IBM products should be made to your IBM Authorized Dealer or your IBM Marketing Representative.

IBM may have patents or pending patent applications covering subject matter in this document. The furnishing of this document does not give you any license to these patents. You can send license inquiries, in writing, to the IBM Director of Commercial Relations, IBM Corporation, Armonk NY 10504.

### **¦ Copyright International Business Machines Corporation 1990. All rights reserved.**

Note to U.S. Government Users -- Documentation related to restricted rights -- Use, duplication or disclosure is subject to restrictions set forth in GSA ADP Schedule Contract with IBM Corp.

### Special Notices

FRONT\_1 Special Notices References in this publication to IBM products, programs, or services do not imply that IBM intends to make these available in all countries in which IBM operates. Any reference to an IBM product, program or service is not intended to state or imply that only IBM's product, program, or service may be used. Any functionally equivalent product, program, or service that does not infringe any of IBM's intellectual property rights or other legally protectible rights may be used instead of the IBM product, program, or service. Evaluation and verification of operation in conjunction with other products, programs, or services, except those expressly designated by IBM, are the user's responsibility.

IBM may have patents or pending patent applications covering subject matter in this document. The furnishing of this document does not give you any license to these patents. You can send license inquiries, in writing, to the IBM Director of Commercial Relations, IBM Corporation, Purchase, NY 10577.

The following terms, denoted by an asterisk (\*) in this publication, are trademarks of the IBM Corporation in the United States and/or other countries:

IBM Personal System/2  $PS/2$ Micro Channel

The following terms, denoted by a double asterisk(\*\*) in this publication, are trademarks of other companies as follows:

80387SX Intel Corporation

## Table of Contents

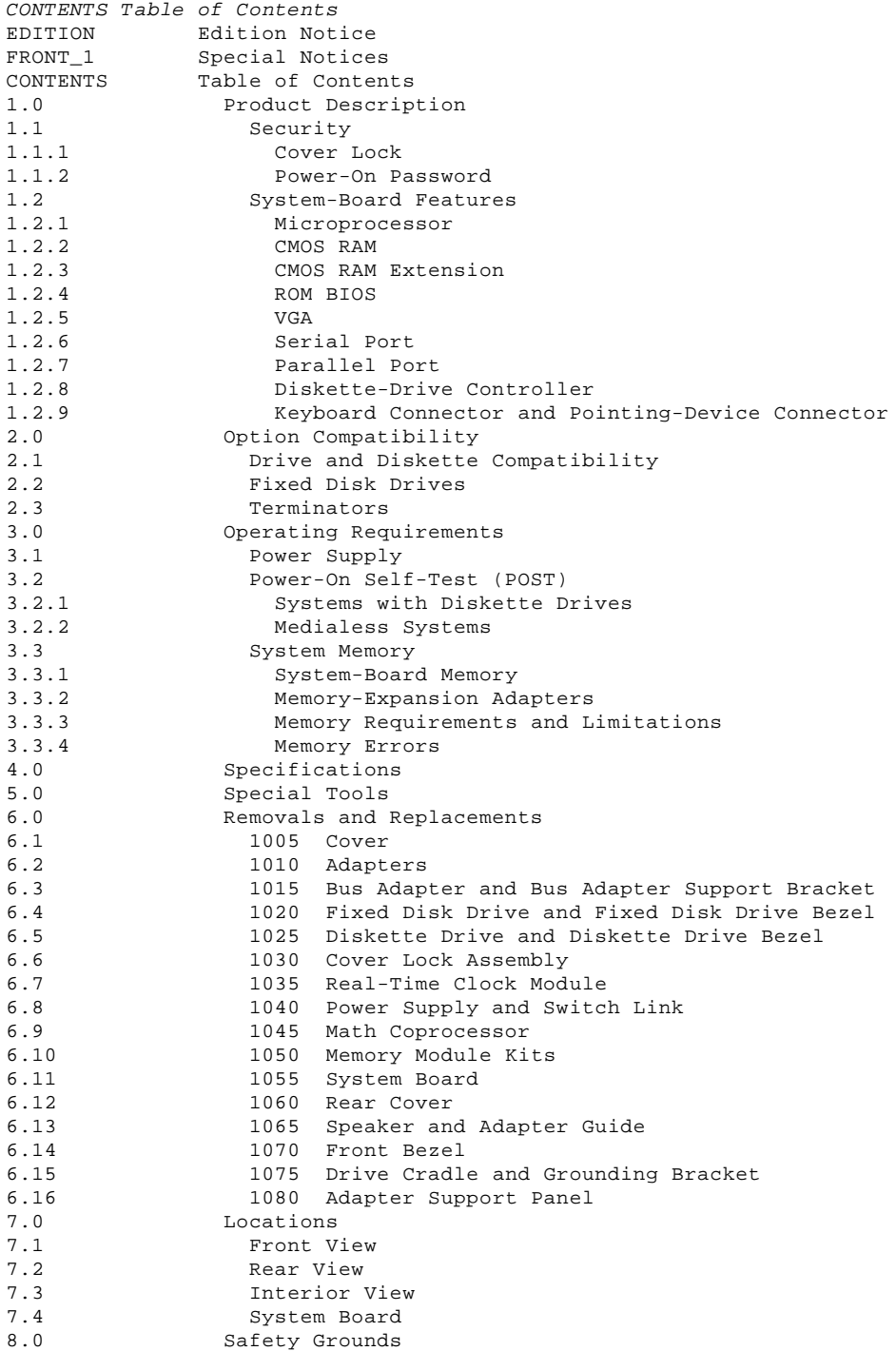

### Product Description

### 1.0 Product Description

The IBM(\*) Personal System/2(\*) Model 55 computers use the IBM Micro Channel(\*) architecture. The features of the various types of Model 55 are:

 Security: cover lock and power-on password System board: - 16-MHz 80386SX(\*\*) Microprocessor - 80387SX (\*\*) Math Coprocessor connector - 1MB (MB = 1,048,576 bytes) random access memory (RAM) - 64 bytes of complementary metal-oxide semiconductor random access memory (CMOS RAM) 2KB Non Volatile (NV) RAM (some models) Read-only memory basic input/output system (ROM BIOS) - Video graphics array (VGA) - Bus Adapter: - Two 16-bit expansion slots One 16-bit slot with auxiliary video-connector extension - One 2- by 34-pin edge connector for the fixed disk drive. Serial port - Parallel port Diskette-drive controller - Keyboard connector - Pointing-device connector - Display connector - Fixed-disk-drive connector. Power supply: Manually switchable to the 100-125 Vac or the 200-240 Vac range - 50 or 60 Hz 90 watts. Speaker 101/102-key keyboard Fixed disk drives supported (see "Fixed Disk Drives" in topic 2.2). (\*\*) Trademark on the Intel Corporation. Subtopics

1.1 Security

1.2 System-Board Features

1.1 Security

Subtopics 1.1.1 Cover Lock 1.1.2 Power-On Password

### Cover Lock

### 1.1.1 Cover Lock

The cover lock is on the right side of the system unit and can be unlocked with the user's key.

If the keys for the cover lock are lost, a new cover lock assembly can be ordered (see the parts section in the Hardware Maintenance Service pamphlet for the system you are servicing). The new assembly contains two keys.

### Power-On Password

### 1.1.2 Power-On Password

A power-on password denies access to the system when the system is powered-on. To service a system with an active and unknown power-on password, power-off the system and reverse the speaker connector 1 located on the bus adapter. The change in the connector position is detected and the password is deactivated. It is not necessary to reverse the connector back to its previous position after service.

To reactivate the power-on password, start the system with the Reference Diskette in drive A, select the **Set features** option, and follow the instructions.

### 1.2 System-Board Features

The major features of the system board are:

 80386SX Microprocessor CMOS RAM ROM BIOS VGA Serial port Parallel port Diskette-drive controller Keyboard connector Pointing-device connector.

Subtopics

1.2.1 Microprocessor

1.2.2 CMOS RAM

- 1.2.3 CMOS RAM Extension
- 1.2.4 ROM BIOS
- 1.2.5 VGA
- 1.2.6 Serial Port
- 1.2.7 Parallel Port
- 1.2.8 Diskette-Drive Controller
- 1.2.9 Keyboard Connector and Pointing-Device Connector

### Microprocessor

# 1.2.1 Microprocessor

The microprocessor interprets and carries out instructions. The 80386SX Microprocessor is a 32-bit processor with a 16-bit external data bus and operates in two modes: real-address mode and virtual-address (protected) mode. The processor speed is 16 MHz.

The CMOS RAM provides 64 bytes of storage. The first 50 bytes are used to store system-configuration and security information. The real-time clock uses the remaining 14 bytes to track the date, time, and battery level.

The real-time clock module is kept active by a built-in battery. If the battery is depleted, replace the real-time clock module.

### CMOS RAM Extension

### 1.2.3 CMOS RAM Extension

A 2KB (KB = 1024 bytes) CMOS RAM extension (may not be on some system boards) stores additional configuration and system-status information. The data stored in the CMOS RAM extension is kept active by a built-in battery when the system is powered-off. If the stored data is lost, the data can be restored using one of the following methods:

 If the user has a customized configuration that uses settings other than the default, run the restore configuration program on the user's backup copy of the Reference Diskette.

 If the configuration uses the default settings, run the automatic configuration program on the Reference Diskette.

### ROM BIOS

### 1.2.4 ROM BIOS

ROM BIOS contains the instructions and routines that control the keyboard, diskette drives, fixed disk drive, displays, and other major input/output devices in the system. Some adapters have their own ROM modules containing extended BIOS routines that work with the system board ROM BIOS. The routines for performing the power-on self-test (POST) are also contained in the ROM BIOS.

The VGA is a graphics controller on the system board. The VGA supports color and monochrome analog direct-drive displays in a variety of modes, including alphanumeric text mode, and all-points-addressable (APA) graphics mode.

The VGA supports a maximum of 720-by-400 picture elements (PELs) in the text mode and 640-by-480 PELs in the graphics mode. The VGA can support 256 colors or 64 shades of gray at one time. Composite video is not supported.

One expansion slot on the system board bus adapter extends farther to the rear of the system board than the others. This extended expansion slot accommodates video adapters that are designed to interface with the system-board VGA. Some of these adapters have a display connector of their own. The extended expansion slot also supports all adapters designed to be installed in the shorter slots.

### Serial Port

### 1.2.6 Serial Port

The serial port is fully programmable and supports asynchronous communications. The 25-pin, D-shell connector provides the signals to drive a device with a standard 25-contact, RS-232 connector. The connected device is identified by the system configuration as either SERIAL 1 or SERIAL 2.

If adapters with serial ports are installed in the system, they can be configured from SERIAL 1 to SERIAL 8.

**Note:** Conflicts occur when using multiple communication lines if two or more lines are addressed the same. Select the **Set configuration** option on the Reference Diskette. Select **View configuration** to verify that no lines are addressed the same.

### Parallel Port

#### 1.2.7 Parallel Port

The parallel port allows the attachment of devices that accept eight bits of parallel data at standard transistor-transistor-logic (TTL) levels. The port has a 25-pin, D-shell connector and is designed primarily for printers. However, the port can be used as an input/output port for any device or application that matches the input/output capabilities of the port. When adapters with additional parallel ports are installed, the system can support three different devices, each addressed separately as PARALLEL 1, PARALLEL 2, or PARALLEL 3.

**Note:** Conflicts occur when two or more devices have the same address. Select the **Set configuration** option on the Reference Diskette. Select **View configuration** to verify that no lines are addressed the same.

### Diskette-Drive Controller

## 1.2.8 Diskette-Drive Controller

The controller connects to the diskette drive through a single 40-pin connector on the system board. Signals and voltages are supplied through the diskette-drive cable that plugs into the connector.

## Keyboard Connector and Pointing-Device Connector

1.2.9 Keyboard Connector and Pointing-Device Connector

The two 6-pin connectors at the rear of the system board are for a keyboard and a pointing device (mouse). The keyboard connector is marked with a small keyboard figure molded into the back panel; the unmarked connector is for the pointing device. The interface logic is the same for both.

## Option Compatibility

## 2.0 Option Compatibility

The Model 55 uses most of the adapters designed for the Model 50 and Model 60 computers. All supported 16-bit non-video adapters operate in any expansion slot. For supported options, see the parts section in the Hardware Maintenance Service pamphlet for the system you are servicing.

Subtopics

- 2.1 Drive and Diskette Compatibility
- 2.2 Fixed Disk Drives
- 2.3 Terminators

## Drive and Diskette Compatibility

2.1 Drive and Diskette Compatibility

The following provides information concerning the identification of diskette drives.

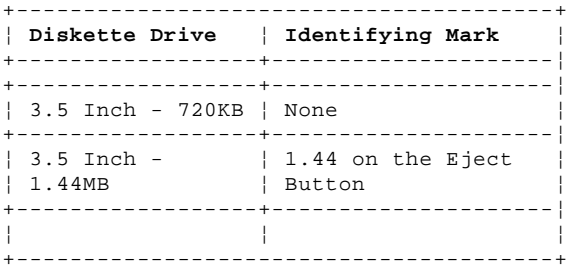

The following addresses the compatibility of diskettes to diskette drives.

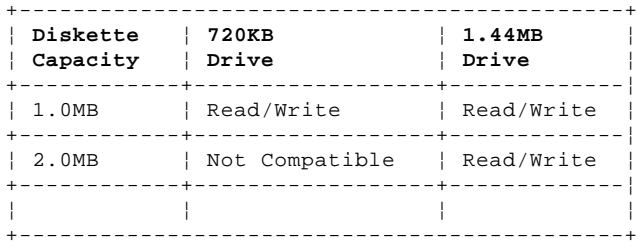

**Note:** For additional information, see "Diskette Drives and Diskettes" in the IBM Personal System/2 Hardware Maintenance Reference General Information pamphlet in this manual.

### Fixed Disk Drives

#### 2.2 Fixed Disk Drives

Several fixed disk drives are available for PS/2 (\*) systems. The fixed disk drive and fixed-disk-drive interface must be the same. For example, an enhanced small device interface (ESDI) adapter must be used with an ESDI drive. For supported fixed disk drives, see the parts section in the Hardware Maintenance Service pamphlet for the system you are servicing.

The Model 55 uses fixed disk drives that automatically position the read/write heads in nondata areas when the system is powered-off. No special precautions are required regarding parking the heads when moving the computer.

 (\*) Trademark of the International Business Machines Corporation.

Diskette Drives: do not use or require terminators.

ESDI and ST506 Fixed Disk Drives: do not use or require terminators.

SCSI Fixed Disk Drives: one or more cables are used to connect the fixed-disk adapters to the fixed disk drives. For each cable used, the last drive on the cable must have a terminator.

The location, quantity, and appearance of the terminator may vary from drive to drive. An identification label or tag (usually "T-RES") is attached to the terminator for easy identification.

**Note:** For additional information, see "SCSI Devices" in the "Options and Adapters (Micro Channel)" section of this manual.

## Operating Requirements

## 3.0 Operating Requirements

This section describes the operations that occur from the time the system is powered-on until the minimum operating requirements are met.

Subtopics 3.1 Power Supply 3.2 Power-On Self-Test (POST)

3.3 System Memory

### Power Supply

### 3.1 Power Supply

The manually-switchable power supply must be switched to either the 100-125 Vac or the 200-240 Vac range before the power cord is plugged into an outlet. The ac input is converted to dc outputs that supply the system with proper operating voltages.

When the system is powered-off for 10 seconds or more and then powered-on, the power supply generates a 'power good' signal that resets system logic. The presence of the 'power good' signal indicates that the power supply is operating properly and that the minimum under-voltage sense levels have been established. This means that all system-board power requirements have been met.

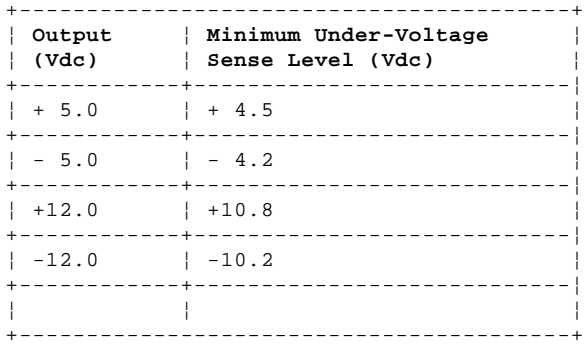

3.2 Power-On Self-Test (POST)

The POST is initiated automatically each time the system power is turned on.

The POST is a series of system checks and initializations that verify the correct operation of the system unit. The POST tests only those areas that allow the system to be operational enough to run advanced diagnostics. The POST can detect two types of errors: critical and noncritical.

Critical errors prevent the system from operating or cause incorrect results that are apparent to the user. Examples of critical errors include microprocessor or interrupt-controller errors. If the POST detects a critical error, the microprocessor attempts to display the error and all testing stops.

Noncritical errors cause incorrect results that might not be apparent to the user. An example of a noncritical error would be a serial communications failure. If the POST detects a noncritical error, all testing stops and the microprocessor displays an error code. Pressing the F1 key allows testing to continue.

Subtopics 3.2.1 Systems with Diskette Drives 3.2.2 Medialess Systems

### Systems with Diskette Drives

### 3.2.1 Systems with Diskette Drives

When the Reference Diskette is in drive A, and a noncritical error is detected, the system displays the POST error message along with a message generated from the Reference Diskette. The Reference Diskette message instructs the user to take a specific action to correct the error.

After a successful POST, one short beep occurs. Control is then given to a BIOS routine called the system bootstrap loader. The bootstrap loader attempts to load an operating system or a program from either a diskette or the fixed disk drive. If neither is present in the system, the Insert Diskette icon is displayed (see the IBM Personal System/2 Micro Channel Diagnostics pamphlet in this manual). This icon indicates that a diskette should be inserted into drive A. After the diskette is inserted, press the F1 key to resume operation. If the F1 key is pressed when no diskette is in the diskette drive, the IBM Cassette BASIC screen appears.

### Medialess Systems

### 3.2.2 Medialess Systems

To access the Diagnostic program (Reference Diskette image) from the file server, contact the LAN administrator. After the LAN administrator makes the Diagnostic program available to the system you are servicing, power-on the system and the Reference Diskette image will operate the same as the Diagnostic program on the Reference Diskette.

When the Reference Diskette image is accessed from the file server, and a noncritical error is detected, the system displays the POST error message along with a message generated from the Reference Diskette image. The Reference Diskette image instructs the user to take a specific action to correct the error.

After a successful POST, one short beep occurs. Control is then given to a BIOS routine called the system bootstrap loader. The bootstrap loader attempts to load an operating system or a program from the file server.

System Memory

## 3.3 System Memory

Subtopics

- 3.3.1 System-Board Memory
- 3.3.2 Memory-Expansion Adapters
- 3.3.3 Memory Requirements and Limitations
- 3.3.4 Memory Errors

### System-Board Memory

### 3.3.1 System-Board Memory

The Model 55 has at least 1MB of memory installed at the time of shipment. An additional memory-module kit can be installed in the second memory-module connector on the system board. The maximum system board memory capacity is 8MB (4MB memory module kits installed in memory-module connector 1 and 2). A memory-module kit must be installed in memory module connector 1. The system can support a total of 16MB of memory.

## Memory-Expansion Adapters

## 3.3.2 Memory-Expansion Adapters

Memory-expansion adapters can be installed in any 16-bit expansion slot.

## Memory Requirements and Limitations

3.3.3 Memory Requirements and Limitations

The system board does not have to be fully populated before memory-expansion adapters can be installed, and a memory-expansion adapter does not have to be filled to capacity before another memory-expansion adapter can be installed.

When memory is added or removed from the system, run the set configuration program on the Reference Diskette.

## Memory Errors

## 3.3.4 Memory Errors

The Model 55 reallocates system-board memory in 1MB blocks. If the POST detects a memory error in the first 1MB of system-board memory, the entire 1MB of memory is deactivated and an error code is displayed.

4.0 Specifications

### **Size**

 Width: 406 mm (16 in.) Depth: 397 mm (15.6 in.) Height: 102 mm (4 in.).

### **Weight**

8.6 kg (19 lb)

## **Environment**

 Temperature: - Power on: 16° to 32°C (60° to 90°F) - Power off: 10° to 43°C (50° to 110 °F). Humidity: - Power on: 8% to 80% - Power off: 5% to 80%. Maximum altitude: 2134 m (7000 ft).

## **Heat Output**

475 British thermal units (BTUs) per hour (140 watts per hour).

## **Electrical**

 Input voltage (Sinewave input is required) - Low Range: - Minimum: 90 Vac - Maximum: 137 Vac. - High Range: - Minimum: 180 Vac - Maximum: 265 Vac. Input kilovolt-amperes (kVA) Minimum Configuration (as shipped from IBM): .08 kVA - Maximum Configuration: Approximately .25 kVA.

### Special Tools

### 5.0 Special Tools

The following special tools are required to service the Model 55.

## **Volt-Ohm Meter**

A meter similar to the Triplet Model 310. (1)

## **Wrap Plug**

The Tri-Connector wrap plug (IBM part 72X8546) is used during the advanced diagnostic tests of the serial and parallel ports.

The Tri-Connector wrap plug replaces the following:

 (IBM part 8529228) Printer Adapter wrap plug (IBM part 8286126) Serial Port wrap plug (IBM part 8529280) Communications Adapter wrap plug (IBM part 62X1083) Communications wrap plug 25-pin (IBM part 62X1084) Communications wrap plug 9-pin.

### PICTURE 3

 (1) Manufactured by Triplett Corporation, Bluffton, Ohio 45817, U.S.A.

6.0 Removals and Replacements The arrows in the removals and replacements show the direction of movement to remove a FRU, to turn a screw, or to press a tab to release the FRU. The arrows are marked in numeric order to show the correct sequence of removal. When other FRUs must be removed prior to removing the failing FRU, they are listed at the top of the page. Go to the removal procedure for each FRU listed, remove the FRU, and then continue with the removal of the failing FRU. To replace a FRU, reverse the removal procedure and follow any notes that pertain to replacement. See "Locations" for internal cable connection and arrangement information. CAUTION: Before removing any field replaceable unit (FRU), power-off the system, unplug all power cords from electrical outlets, and disconnect any interconnecting cables. Warning: The system board, adapters, memory modules, and the math coprocessor are sensitive to, and can be damaged by, electrostatic discharge. Establish personal grounding by touching a ground point with one hand before touching these units. **Note:** An electrostatic discharge (ESD) strap may be used to establish personal grounding. Subtopics 6.1 1005 Cover 6.2 1010 Adapters 6.3 1015 Bus Adapter and Bus Adapter Support Bracket 6.4 1020 Fixed Disk Drive and Fixed Disk Drive Bezel 6.5 1025 Diskette Drive and Diskette Drive Bezel 6.6 1030 Cover Lock Assembly 6.7 1035 Real-Time Clock Module

6.8 1040 Power Supply and Switch Link

6.13 1065 Speaker and Adapter Guide

6.16 1080 Adapter Support Panel

6.15 1075 Drive Cradle and Grounding Bracket

6.9 1045 Math Coprocessor 6.10 1050 Memory Module Kits 6.11 1055 System Board 6.12 1060 Rear Cover

6.14 1070 Front Bezel

6.1 1005 Cover

CAUTION: Before removing any field replaceable unit (FRU), power-off the system, unplug all power cords from electrical outlets, and disconnect any interconnecting cables.

**Note:** Unlock the cover and loosen the cover screws 1.

## 6.2 1010 Adapters

Cover **(1005)**

**Note:** Before replacing an adapter, note the locations of the adapter and cables. When replacing an adapter, install the replacement adapter in the same slot as the adapter that was removed.

 Stored configuration information depends on the location of the adapter. If the replacement adapter is installed in a different location, run the set configuration program on the user's Reference Diskette to reset the system-configuration information.

## 1015 Bus Adapter and Bus Adapter Support Bracket

6.3 1015 Bus Adapter and Bus Adapter Support Bracket

 Cover **(1005)** Adapters **(1010)**.

**Note:** Disconnect any cables attached to the bus adapter.

### 1020 Fixed Disk Drive and Fixed Disk Drive Bezel

6.4 1020 Fixed Disk Drive and Fixed Disk Drive Bezel

Warning: Improper shipping or handling can result in permanent loss of all data and formatting on the fixed disk drive. Have the user back up all information on the fixed disk drive.

Cover **(1005)**

## 1025 Diskette Drive and Diskette Drive Bezel

6.5 1025 Diskette Drive and Diskette Drive Bezel

Cover **(1005)**

PICTURE 8

Cover **(1005)**

### 1035 Real-Time Clock Module

6.7 1035 Real-Time Clock Module

Warning: Remove the clock module carefully. Do not bend the pins when removing the clock module. The clock module can be damaged by electrostatic discharge, prying between the connector, or prying between the connector and the system board.

 Cover **(1005)** Adapters **(1010)**.

 Cover **(1005)** Bus-adapter support bracket **(1015)**.

6.9 1045 Math Coprocessor

 Cover **(1005)** Remove any option adapter **(1010)** that may hinder removal and replacement of the math coprocessor.

The system will not operate properly if the math coprocessor is not installed correctly or is the wrong type for the system.

Warning: Remove the math coprocessor carefully. Do not bend the pins when removing the math coprocessor. The math coprocessor can be damaged by electrostatic discharge, prying between the module and connector, or prying between the connector and system board. Establish personal grounding by touching a ground point with one hand before touching the math coprocessor.

**Note:** The Model 55 uses a 16-MHz 80387SX Math Coprocessor. When replacing the math coprocessor, make sure the dot on the coprocessor is aligned with the dot on the system board.

 Cover **(1005)** Fixed-disk-drive cable Bus-adapter support bracket **(1015)**.

**Note:** When servicing the two side-by-side memory-module kits, remove the kit in connector 2 before attempting to remove the kit in connector 1. A memory-module kit must be installed in connector 1.

6.11 1055 System Board

```
 Cover (1005)
   Adapters (1010)
   Bus adapter and bus-adapter support bracket (1015)
Math coprocessor, if installed (1045)
Memory module kits (1050).
```
### **Notes:**

- 1. Disconnect all cables from the system board.
- 2. When a new system board is installed, use the backup copy of the Reference Diskette to set the time and date, and to restore unique configuration data.

Cover **(1005)**

 Cover **(1005)** Adapters **(1010)**.

 Cover **(1005)** Fixed disk drive and bezel **(1020)** Diskette drive and bezel **(1025)** Speaker and adapter guide **(1065)**.

## 1075 Drive Cradle and Grounding Bracket

6.15 1075 Drive Cradle and Grounding Bracket

 Cover **(1005)** Option adapters **(1010)** Fixed disk drive **(1020)** Diskette drive **(1025)** Speaker and adapter guide **(1065)** Front bezel **(1070)**.

 Cover **(1005)** Option adapters **(1010)** System board **(1055)** Rear cover **(1060)**.

7.0 Locations

Subtopics

- 7.1 Front View
- 7.2 Rear View
- 7.3 Interior View
- 7.4 System Board

## Front View

## 7.1 Front View

- 1 Diskette drive
- 2 Diskette eject button
- 3 Fixed disk drive
- 4 Power switch
- 5 Serial number
- 6 Cover lock.

Rear View

### 7.2 Rear View

- 1 Voltage selector switch
- 2 Power connector
- 3 Keyboard connector
- 4 Pointing-device connector
- 5 Parallel port
- 6 Serial port
- 7 Display connector
- 8 Expansion slots.

### Interior View

### 7.3 Interior View

- 1 Fixed disk drive
- 2 Bus adapter
- 3 Diskette drive
- 4 Speaker and adapter guide
- 5 System board
- 6 Expansion slots
- 7 Power supply
- 8 Fixed-disk-drive cable
- 9 Diskette-drive cable.

### 7.4 System Board

- 1 Display connector
- 2 Serial port
- 3 Parallel port
- 4 Pointing-device connector
- 5 Keyboard connector
	- 6 Fuse<br>7 Power
	- Power-supply connector (P7)
	- 8 Power-supply connector (P14)
- 9 Memory-module connector 1 10 Memory-module connector 2
- 11 Diskette-drive connector
	- 12 80387SX Math Coprocessor connector
	- 13 Real-time clock-module connector
	- 14 2KB CMOS RAM extension module connector (2)
	- 14 2KB NV RAM extension module connector (2)
	- 15 Bus-adapter connector.

## PICTURE 24

(2) May not be present on all system boards.

# 8.0 Safety Grounds

Safety Grounds

- 
- 1 Chassis ground 2 Primary ground